ユーザーID やパスワードが分からない場合

(1)アプリのアイコンをタップ

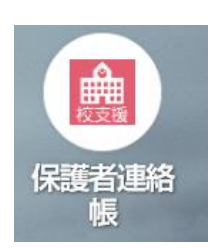

(2)「認証情報を忘れた方はこちら」をタップ

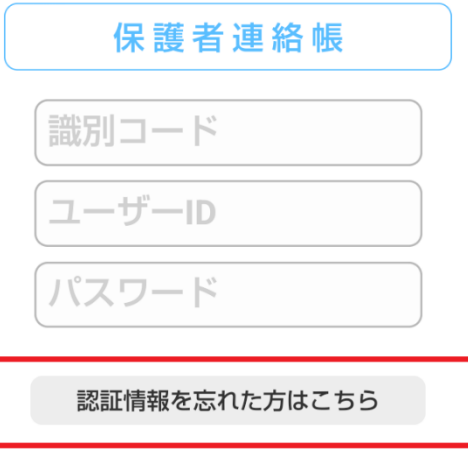

(3)①認証コードに 0179 を入力 ②登録したメールアドレスを入力 ③送信ボタンをタップ

以下の項目を入力してください。<br>|Dを検索し登録されているメールアドレスに送信いたします。<br>|また送付されたURLからバスワードの再設定ができます。

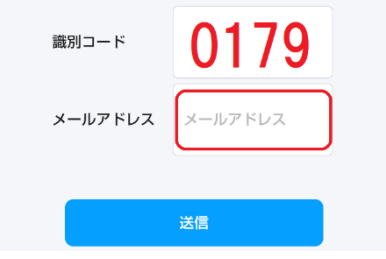

届いたメールを参照してログイン